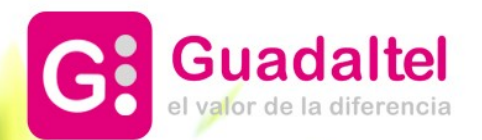

# FORMACIÓN G·TM<br>Universidad de Cádiz 2024

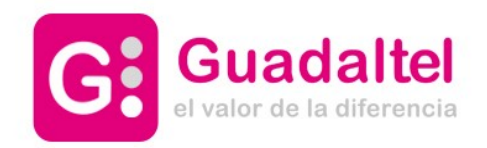

 $\boxed{02}$ 

01 GUADALTEL Y PLATAFORMA. PRESENTACIÓN MÓDULO G·TM

FLUJOGRAMAS: LEM, GRA, RSP, NTF

 $\boxed{03}$ TRABAJOS DESDE HERRAMIENTA G·TM: FUNCIONALIDADES PRINCIPALES Y OTRAS CUESTIONES DE INTERÉS

04 TURNO DE DUDAS Y PREGUNTAS

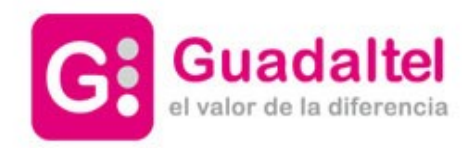

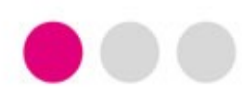

GUADALTEL Y PLATAFORMA. MÓDULO G·TM

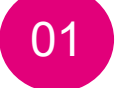

# ● **GUADALTEL Y PLATAFORMA**

# ● **PRESENTACIÓN MÓDULO G·TM**

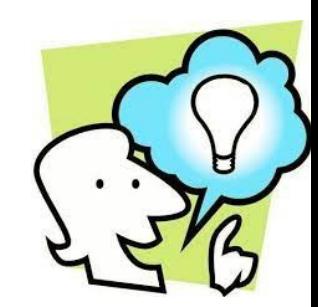

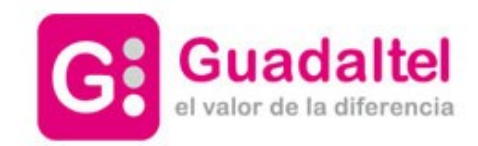

 $\bullet\bullet\bullet$ 

### GUADALTEL Y PLATAFORMA. MÓDULO G·TM

25 pre-plataforma.uca.es/gjosso/signon/login.do?josso\_back\_to=https://pre-plataforma.uca.es/gmenu/

 $\odot$  a  $\star$ 

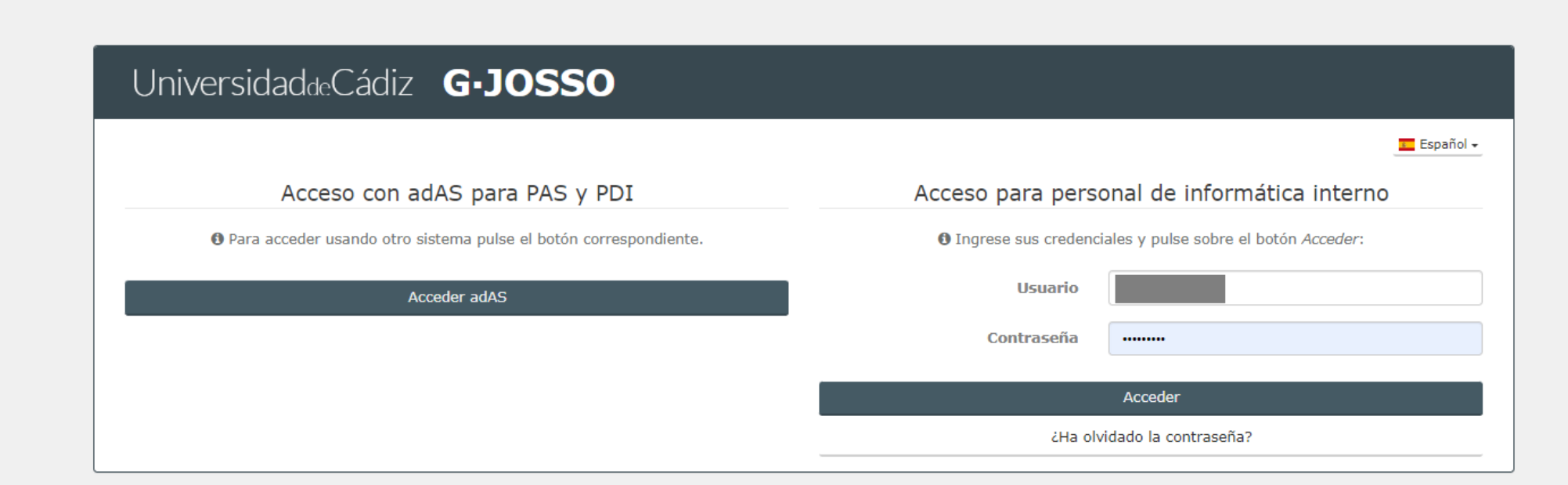

#### Guadaltel © 2018 **www.guadaltel.com**

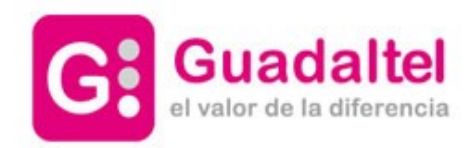

### **GUADALTEL Y PLATAFORMA. MÓDULO G·TM**

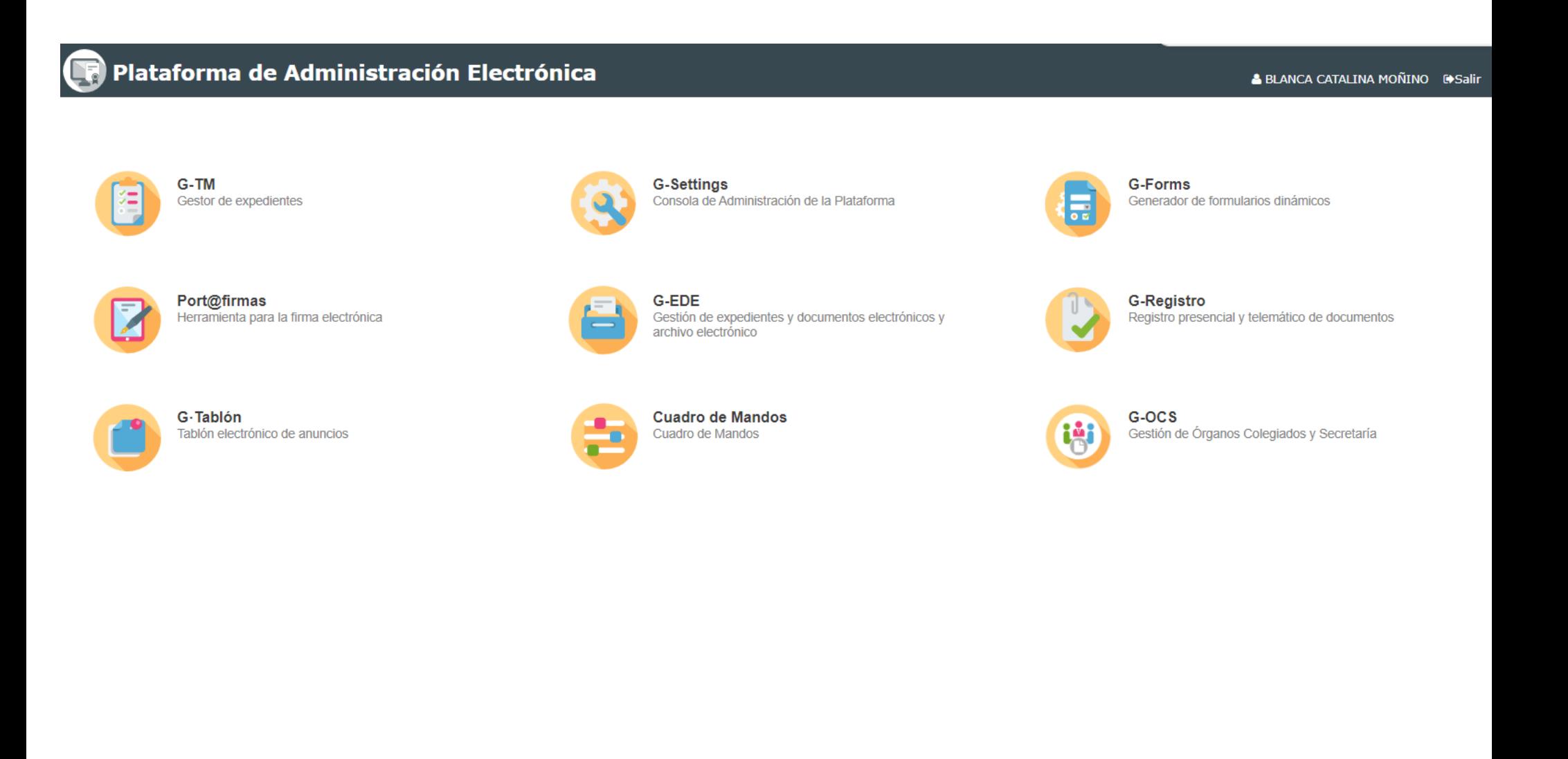

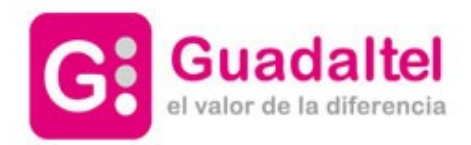

### **GUADALTEL Y PLATAFORMA, MÓDULO G·TM**

**USUARIO** ejemplo: Marta Monge/ Blanca Catalina **PUESTO DE TRABAJO** ejemplo: Gestor Especialista **ORGANISMO** ejemplo: Universidad de Cádiz

#### Selección puesto de trabajo

O Debe seleccionar el puesto de trabajo con el que desea trabajar en el sistema

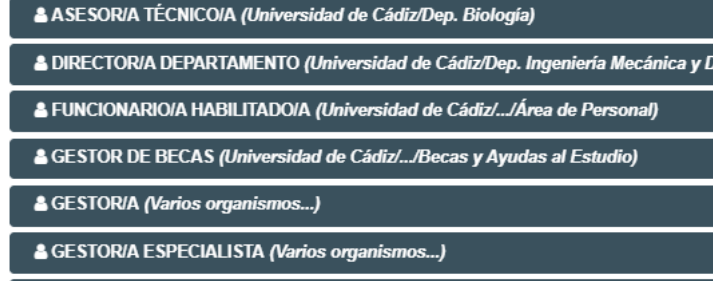

& GESTOR/A HOSPITAL (Universidad de Cádiz/.../H.U. Puerto Real)

← Volver

Es posible tener un mismo PUESTO DE TRABAJO en diferentes ÁRFAS/DFPARTAMENTOS/UNIDAD **ES ORGÁNICAS** 

#### Selección puesto de trabajo

**El Universidad de Cádiz** 

Diviersidad de Cádiz/.../UGEP Admón del Consejo Social

□ Universidad de Cádiz/.../Administración - Campus Algecira

Universidad de Cádiz/.../Administración - Campus Jerez de

Duiversidad de Cádiz/.../Administración Económica del Cam

Duniversidad de Cádiz/.../Secretaría del Campus (Campus Je

Universidad de Cádiz/.../Administración - Campus Puerto R

Universidad de Cádiz/.../Secretaría del Campus (Campus Pu

Universidad de Cádiz/.../Administración - Campus de Cádiz

Universidad de Cádiz/.../Secretaría del Campus (Campus Cá

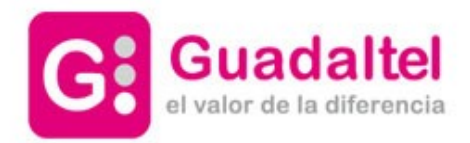

#### **GUADALTEL Y PLATAFORMA. MÓDULO G·TM**

### BANDEJA DE EXPEDIENTES DEL ÁREA/DEPARTAMENTO/UNIDAD ORGÁNICA EN LA QUE YO, COMO USUARIO GESTOR, TRABAJO

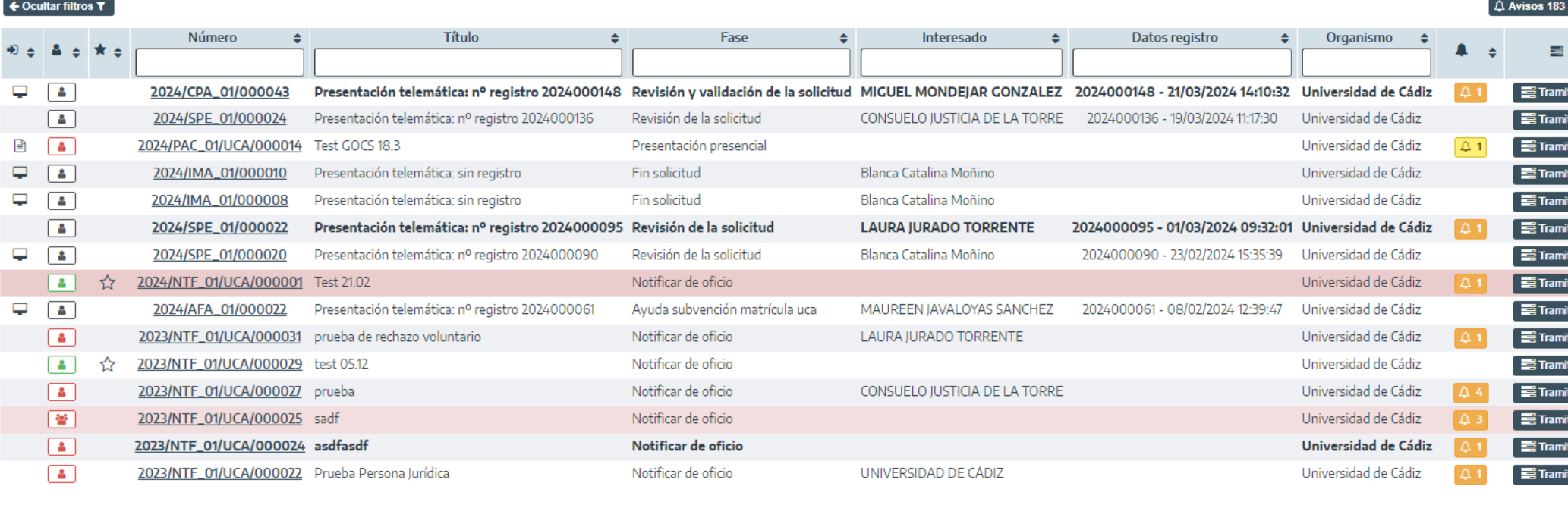

(4 1 2 3 4 5 6 7 8 9 10 ₩ Pág. 1 de 34  $15 \sim$ 

 $0 (28200000000)$ 

#### www.guadaltel.com

因因

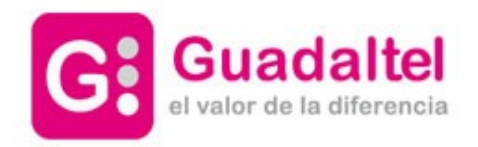

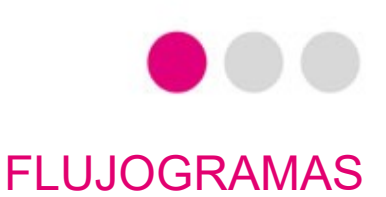

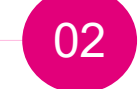

# **FLUJOGRAMAS: LEM, GRA, RSP, NTF**

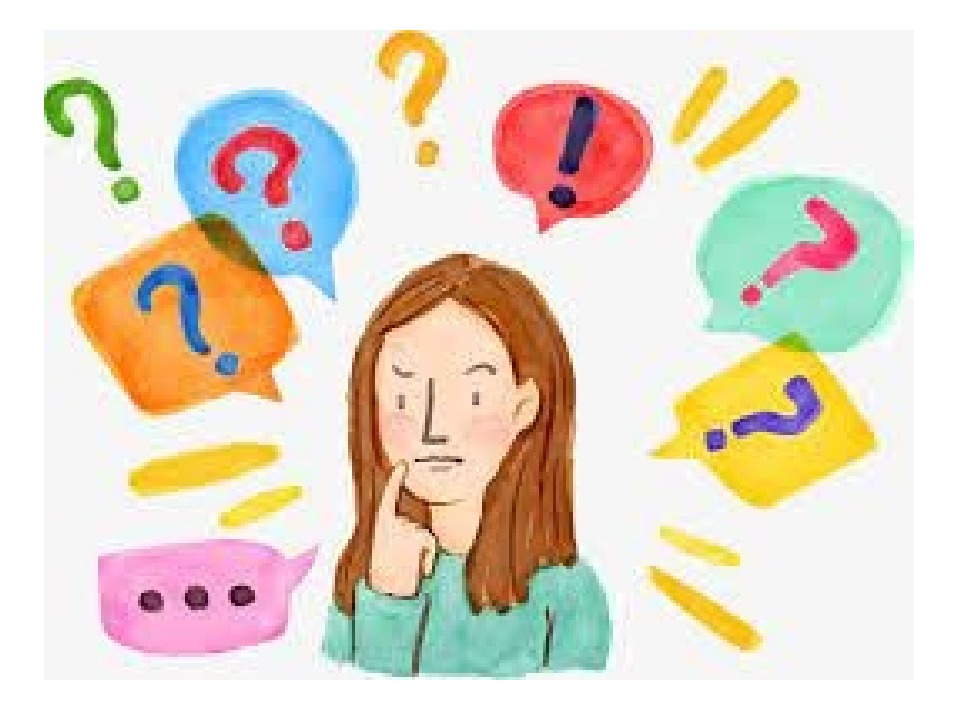

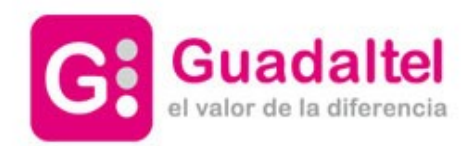

#### PROCEDIMIENTO LEM\_01

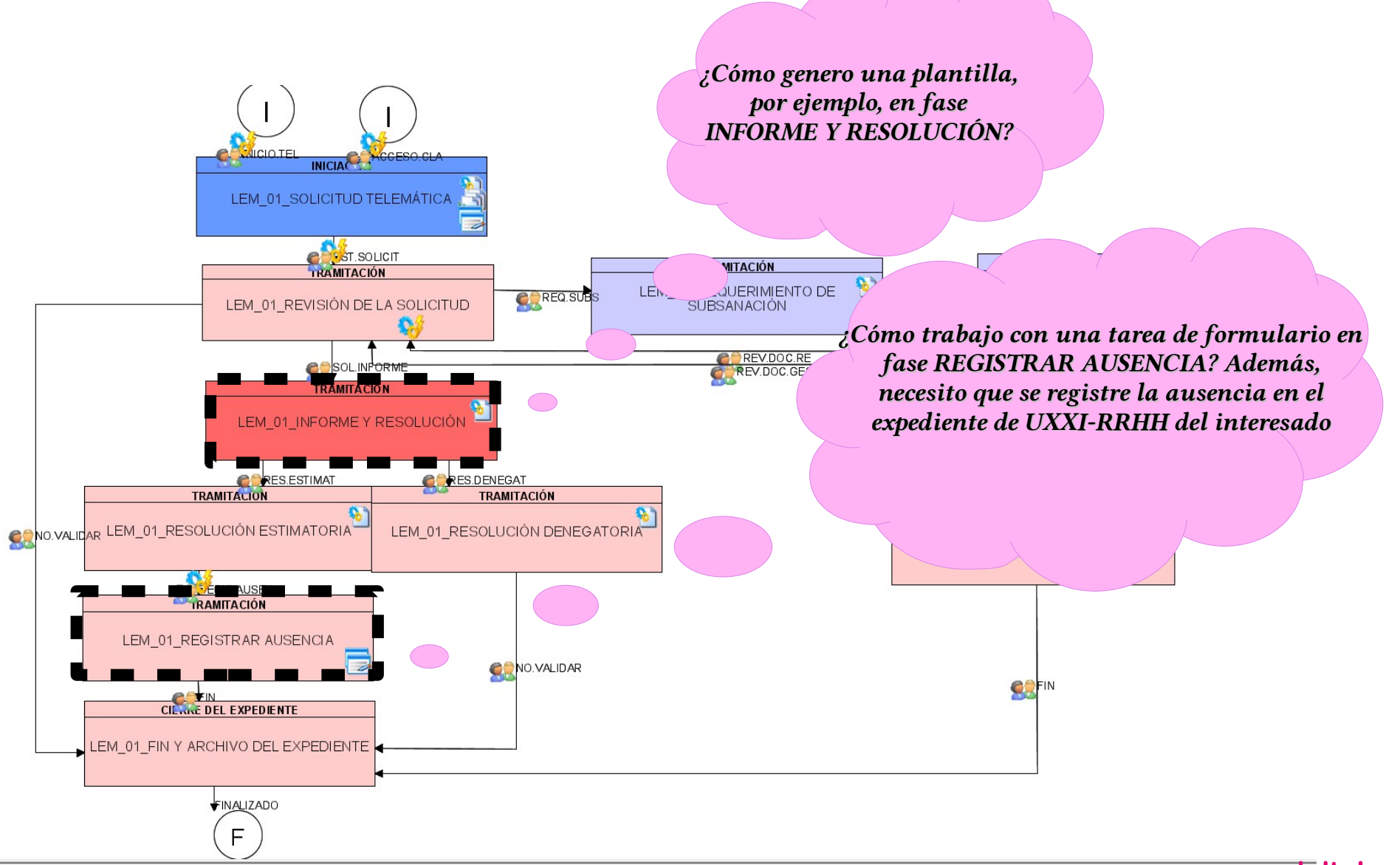

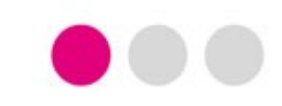

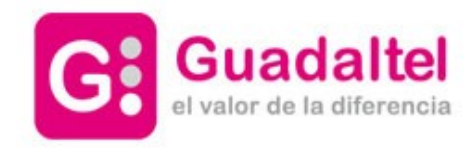

#### PROCEDIMIENTO GRA\_01

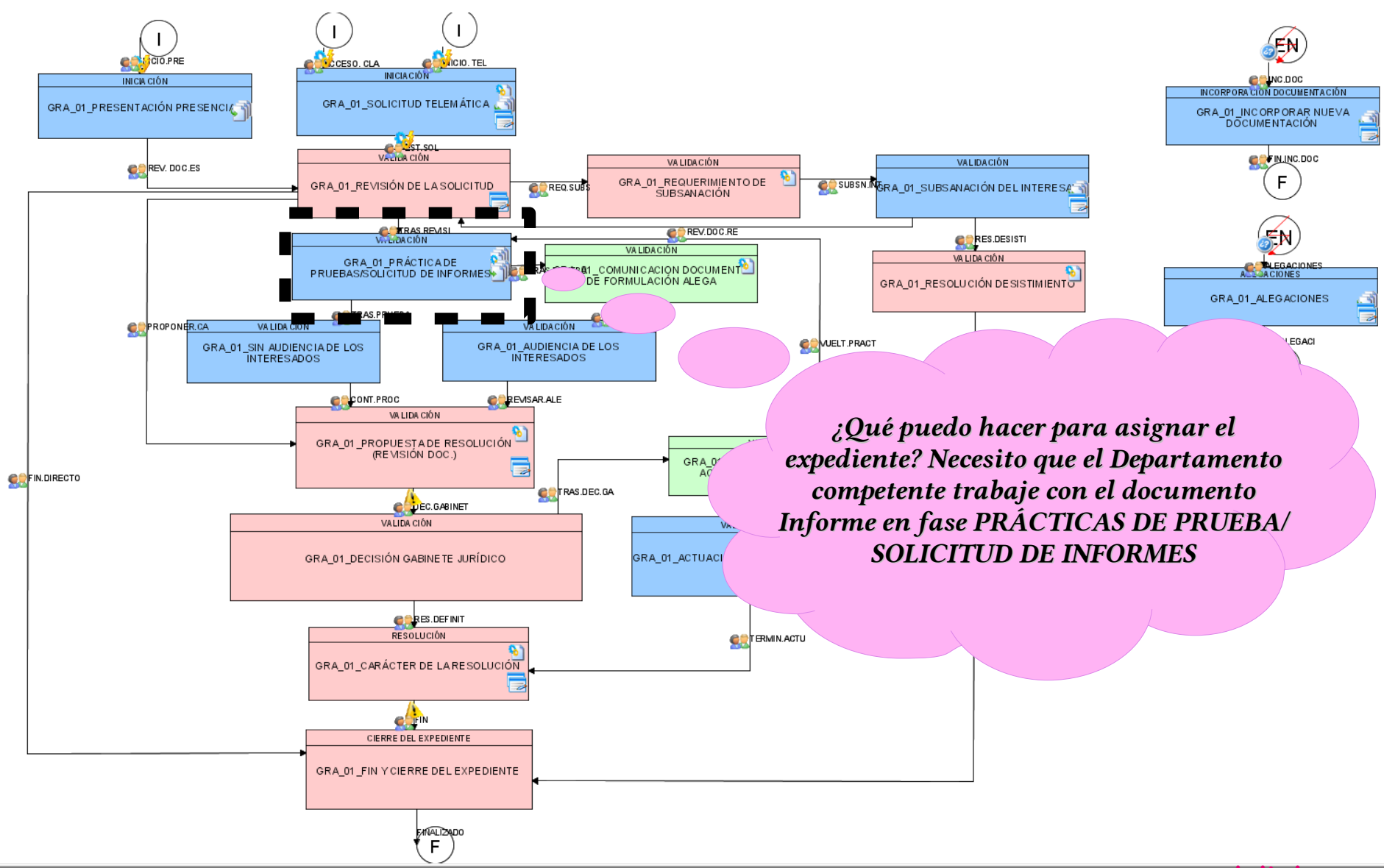

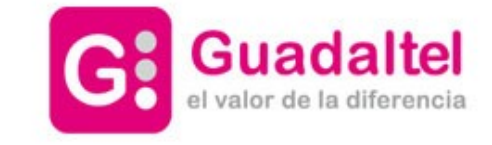

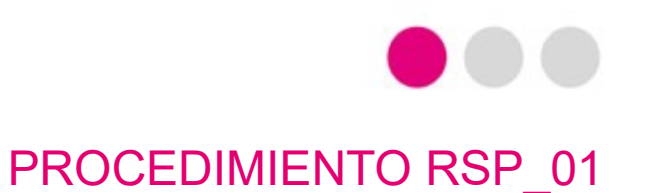

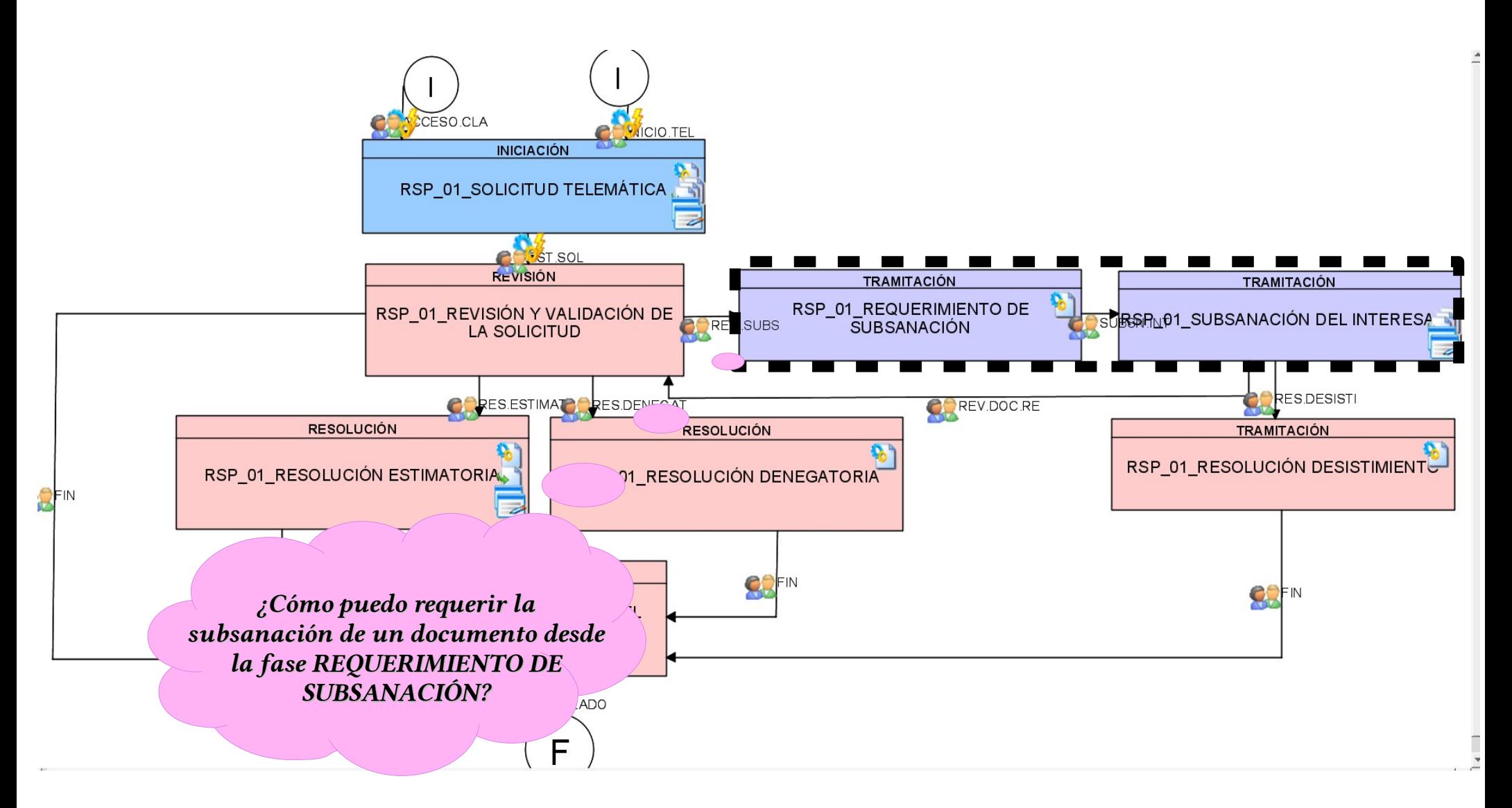

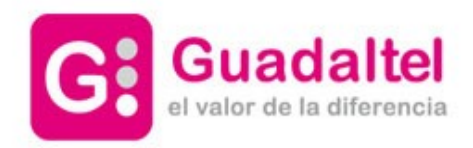

PROCEDIMIENTO NTF\_01

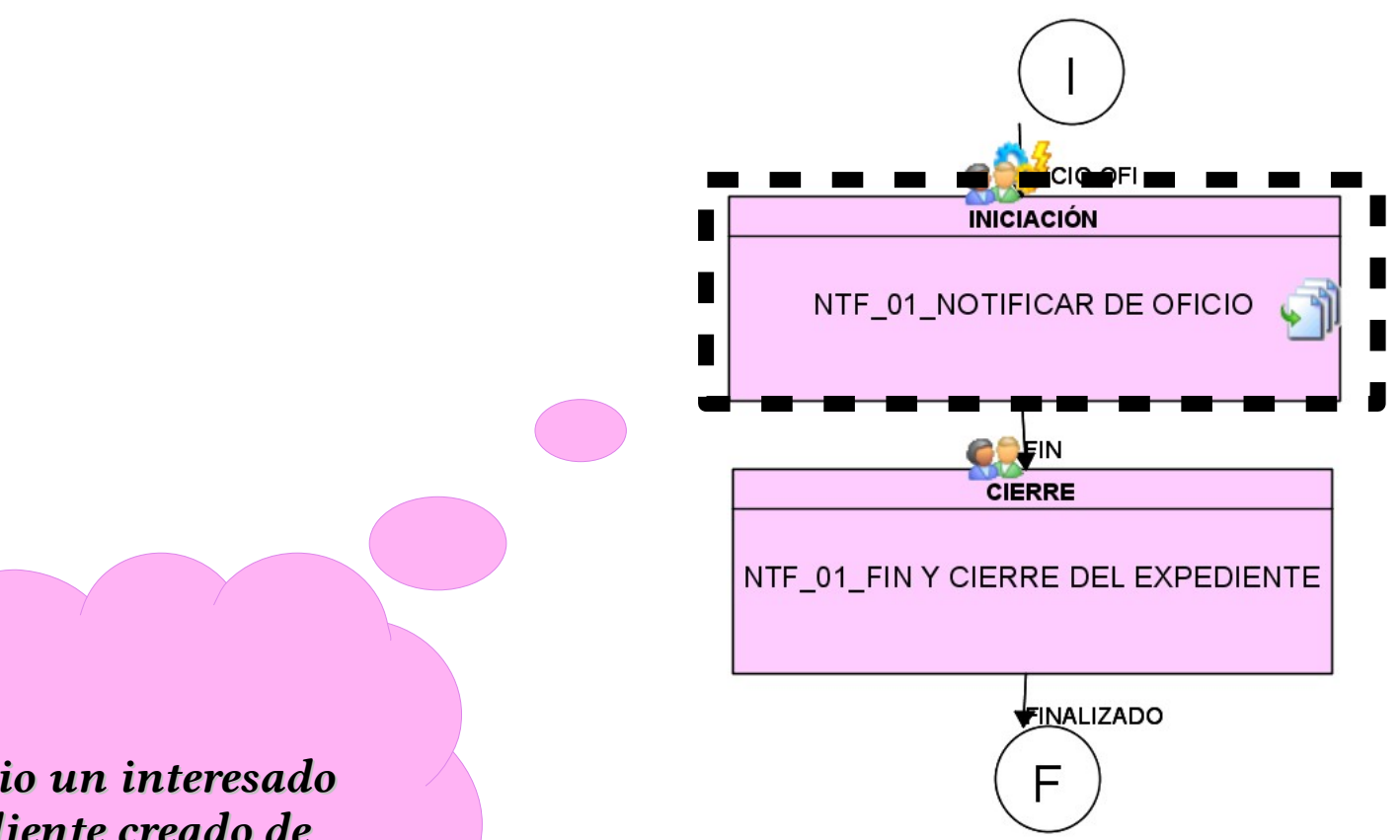

¿Cómo asocio un interesado a un expediente creado de oficio?

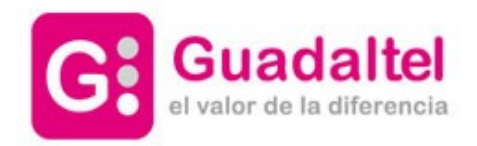

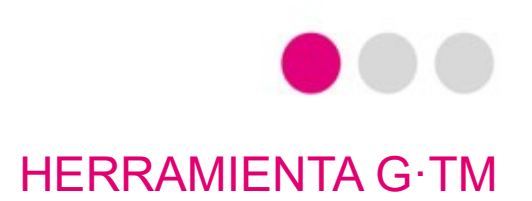

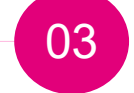

# **TRABAJOS DESDE HERRAMIENTA G·TM: FUNCIONALIDADES PRINCIPALES Y OTRAS CUESTIONES DE INTERÉS**

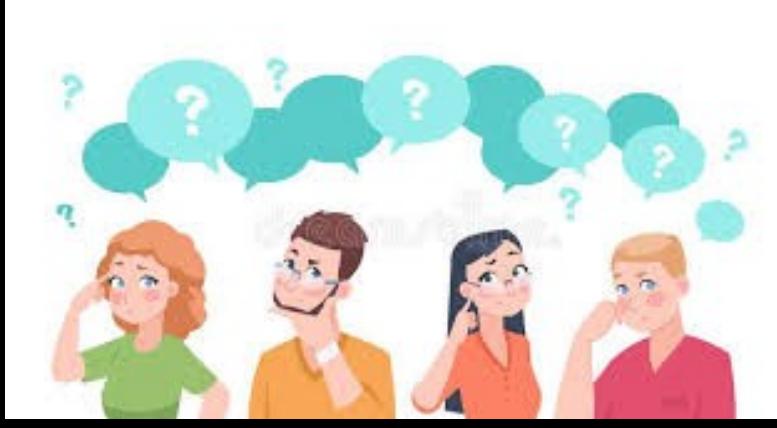

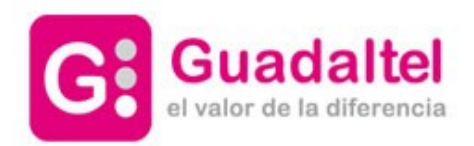

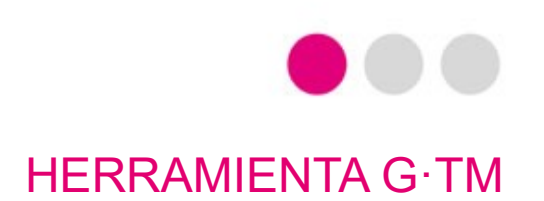

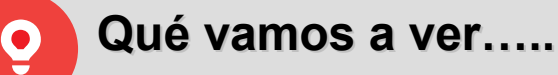

#### **1. PANTALLA DE AVISOS.**

**2. BANDEJA PRINCIPAL DE EXPEDIENTES Y SIGNIFICADOS DE CADA UNA DE LAS COLUMNAS.**

**3. BOTONERAS: ALTA DE EXPEDIENTE, BANDEJA DE INTERESADOS, SUSCRIPCIONES Y NOTIFICACIONES.**

**4. FILTROS DESDE BÚSQUEDA AVANZADA.**

**5. ACCESO A UN EXPEDIENTE: RESUMEN EXPEDIENTE, DETALLE EXPEDIENTE, DOCUMENTACIÓN, TRAMITACIÓN, AVISOS.**

**6. ACCESO A UN EXPEDIENTE: TRAMITACIÓN. DAR SENTIDO A LAS PREGUNTAS INDICADAS EN EL PUNTO ANTERIOR Nº2.**

**7. ACCESO A UN EXPEDIENTE: OTRAS ACCIONES SOBRE LOS DOCUMENTOS: VISUALIZAR, FINALIZAR, FIRMAR, REGISTRAR, DESCARGAR, INVALIDAR, ELIMINAR...**

**8. OTRAS OPCIONES: EVOLUCIÓN GRÁFICA, EXTRACCIÓN DE INFORME...**

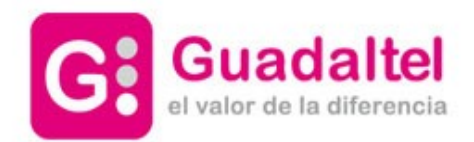

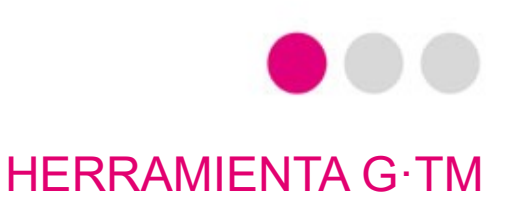

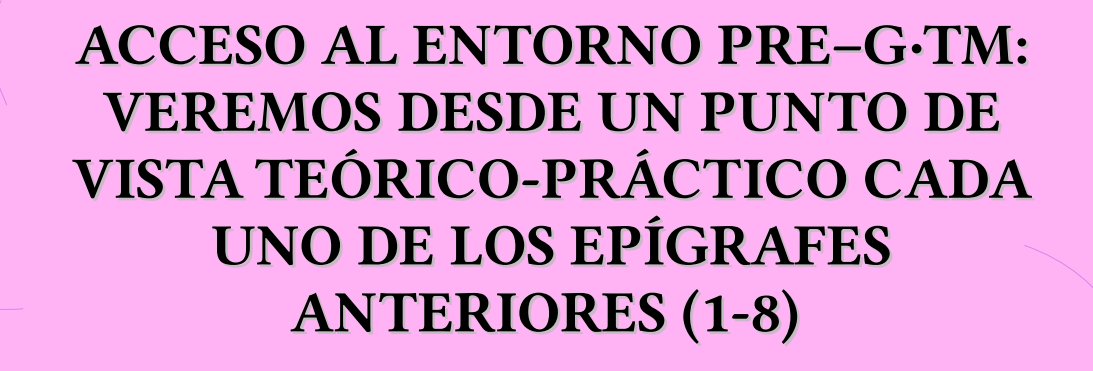

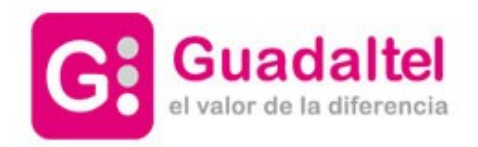

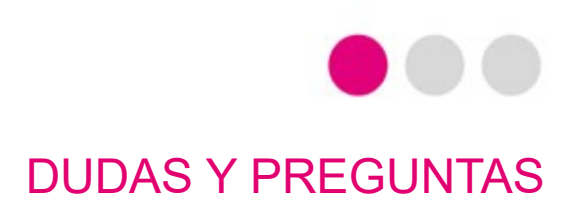

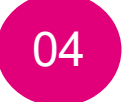

## **TURNO DE DUDAS Y PREGUNTAS**

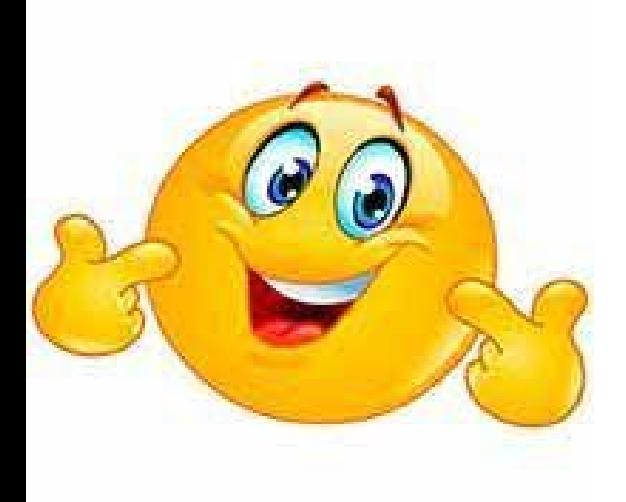

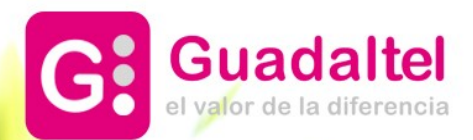

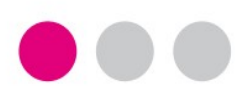

### **GRACIAS**

**Sevilla**

- Pastor y Landero, 19
- 41001 Sevilla
- tel +34 954 56 25 40

**Madrid** Gran Vía, 6 - 4ª pl. 28013 Madrid (España) tel +34 91 524 74 75

**Santiago de Chile** San Antonio, 19 Of. 401 Santiago (Chile) +56 2 2664 62 63

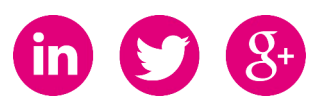